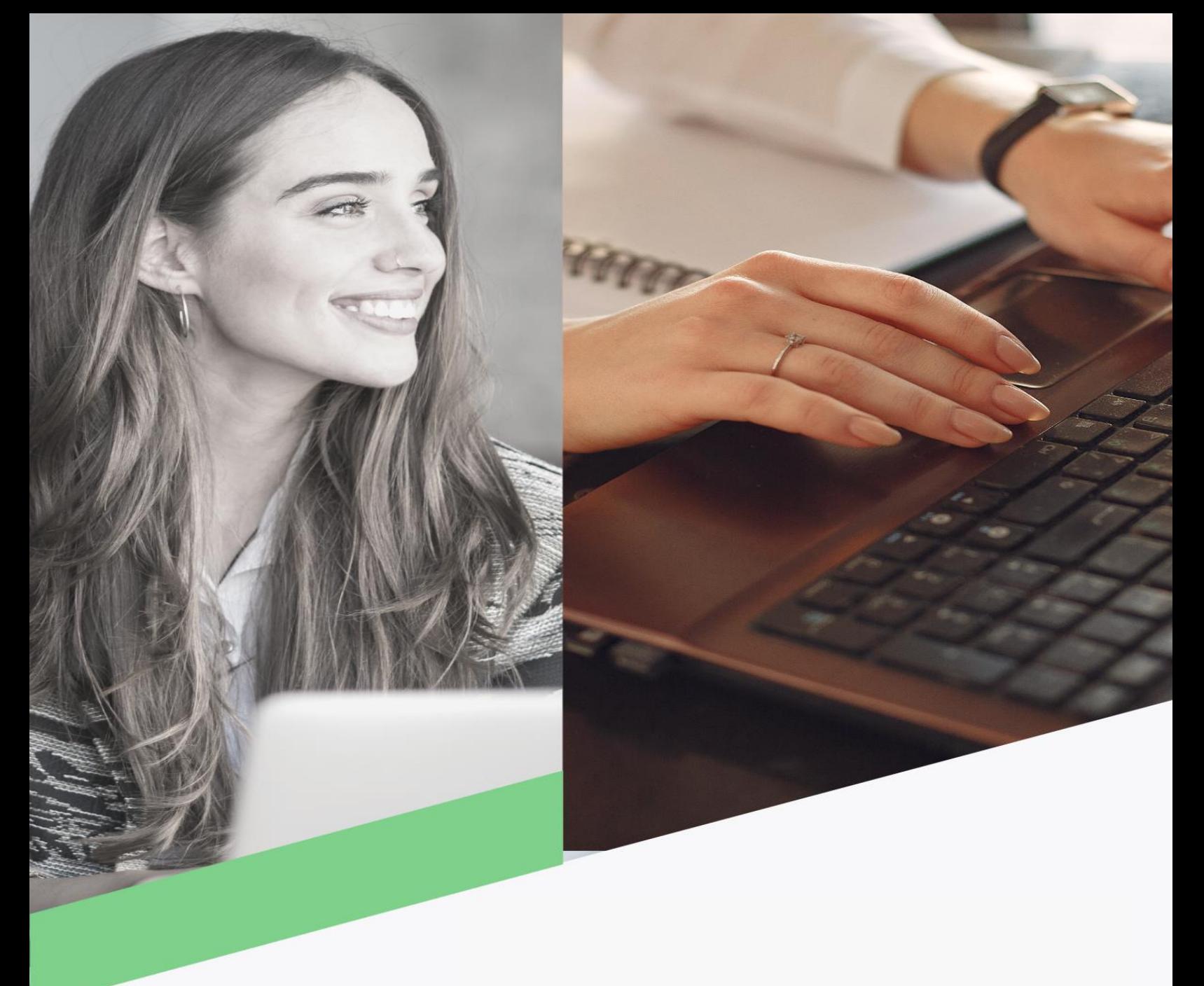

## Reactivar usuario

Banca en Línea Personas

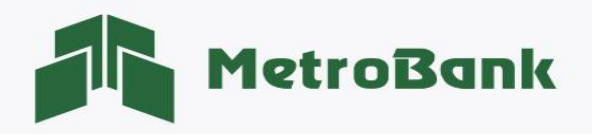

## REACTIVAR USUARIO

Nota: Para realizar esta gestión, debe tener activo su token digital o físico.

Paso 1. Ingrese a la página web de Metrobank[: https://www.metrobanksa.com](https://www.metrobanksa.com/) Seleccione la opción "Personas".

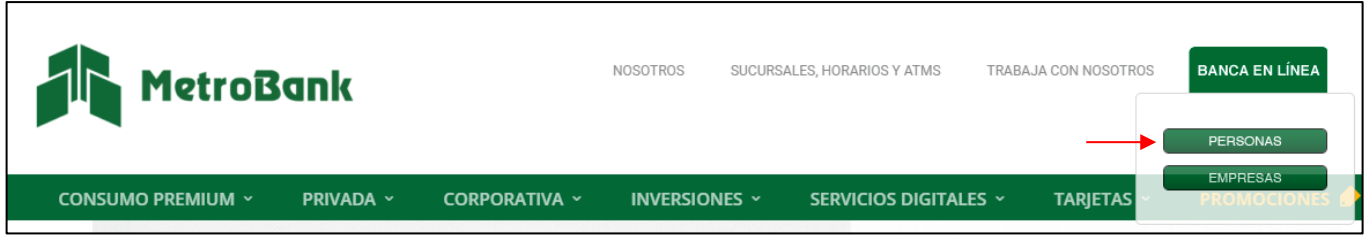

Paso 2. Escriba su usuario y presione sobre el botón "Continuar".  $\blacksquare$ 

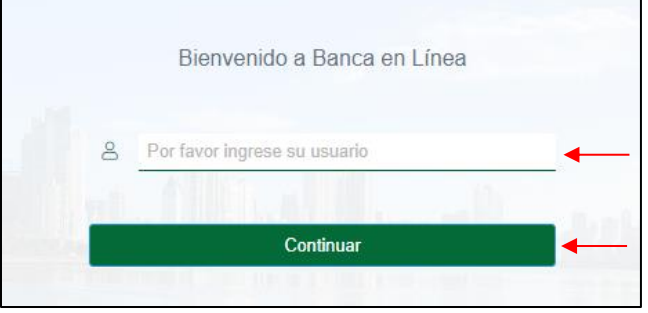

Paso 3. Una vez su que su usuario esté bloqueado le aparecerá como "Usuario inactivo", presione donde le muestra la imagen ("aquí") para reactivar el usuario, posteriormente "aceptar".

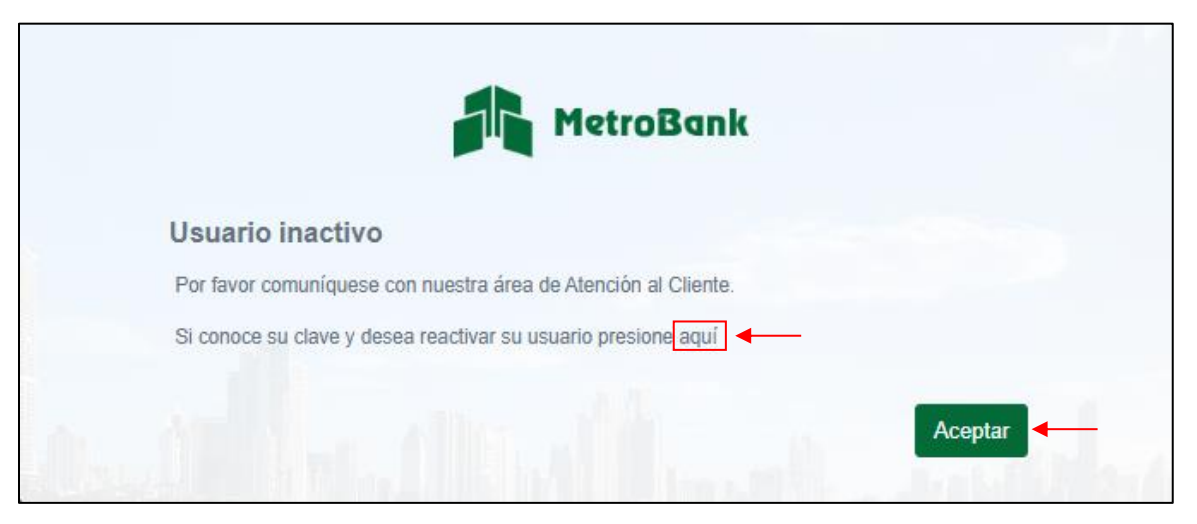

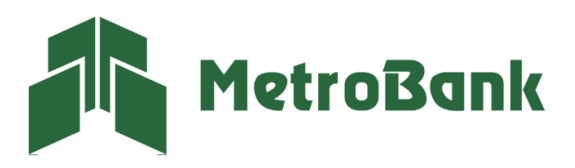

T. 204-9000 @metrobanksa\_pa

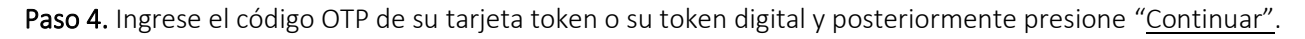

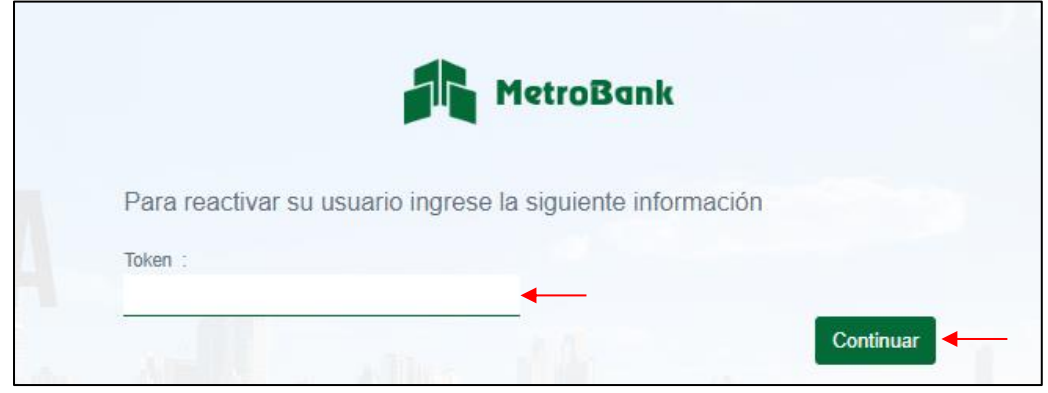

Paso 5. Su usuario ha sido habilitado satisfactoriamente, presione continuar.

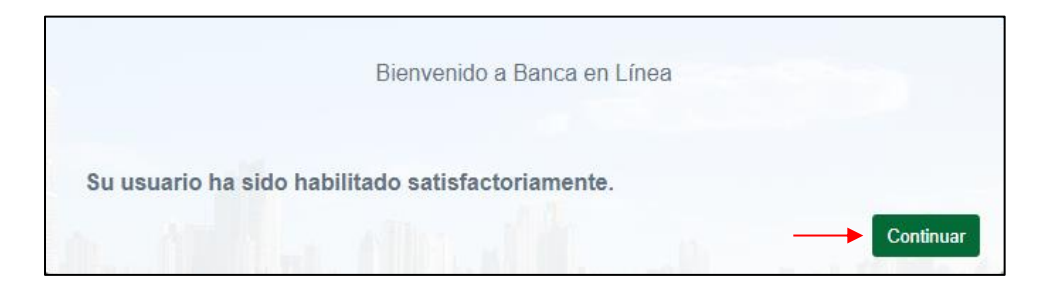

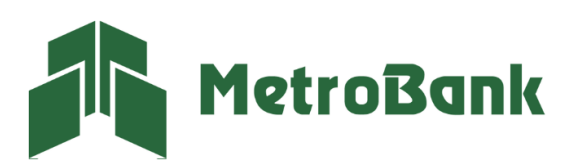

T. 204-9000 @metrobanksa\_pa